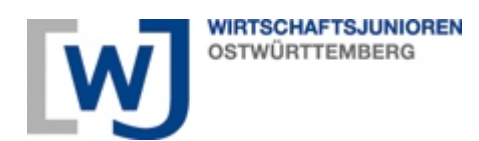

Forum Networking - Spieleabend 11.02.2021

Nachfolgend eine kurze Anleitung zum Spieleabend und zur Nutzung der unterschiedlichen Spieleoptionen:

- 1) Treffpunkt 19.00 Uhr im Teams Channel von da an teilen wir uns nach eine kurzen "Get together" abhängig von der Teilnehmerzahl in unterschiedliche Spielgruppen auf, die wir in einer späteren Runde nochmals mischen.
- 2) Die Spielgruppen erhalten eigene "Teilräume" in Teams von denen aus die Mitglieder sich dann selbst organisieren.
- 3) Es gibt verschiedene Spieloptionen, die nachfolgend detaillierter beschrieben werden die Gruppe entscheidet sich für eine der Optionen und ernennt einen Verantwortlichen, der auf der externen Plattform das Spiel eröffnet und einen Einladungslink generiert, der in den Gruppenchat gepostet wird und über den sich alle anderen dann parallel anmelden können zum Mitspielen.
- 4) Nach der Anmeldung der Spieler einfach loslegen die Spiele sind allesamt selbsterklärend.
- 5) Eine Spielrunde wird ca. 40 45 Minuten dauern, danach lösen wir die Spielgruppen auf, "würfeln" nochmals neu und treffen und nochmal in neuer Runde mit anderen Mitspielern um entweder nochmals dasselbe Spiel zu spielen oder eine der anderen Optionen zu testen!

Eine kurze Einweisung gibt es auch nochmals zum Auftakt des Events in der großen Runde- allen Teilnehmern viel Spaß beim virtuellen Spieleabend!

## Die Spieloptionen

Die Spieloptionen sind alle über eigene Webseiten aufrufbar- die Spiele sind direkt über den Browser spielbar; es sind keine zusätzlichen Installationen notwendig. Wichtig: die externen Plattformen bieten jeweils nur die Spieloberfläche – die Kommunikation läuft weiter über Teams!

Für den ersten digitalen Spieleabend der WJ haben wir zunächst eine Auswahl an drei unterschiedlichen Spielen bereitgestellt – alles durchweg Klassiker, die jeder kennt. Zur Auswahl stehen: PizzUNO (UNO), Scribble ("Montagsmaler") und Stadt Land Fluss. Zudem werden am Schluss des Dokuments noch 1-2 weitere Optionen vorgestellt.

Jede Gruppe entscheidet selbst was sie spielen möchte. Nachdem sie sich für ein Spiel entschieden hat, muss einer sich freiwillig melden den "Host" für die Runde zu spielen und die Lobby (=privater Spieleraum") für das jeweilige Spiel zu erstellen. Nachfolgend eine kurze Beschreibung wie das in den einzelnen Optionen gemacht wird:

# Scribble ("Montagsmaler"):

#### Link: <https://skribbl.io/>

In Scribble bekommt eine Person 3 Wörter zur Wahl von denen er sich eins aussuchen kann. Er muss anschließend den Begriff zeichnen und die anderen Teilnehmer versuchen es zu erraten.

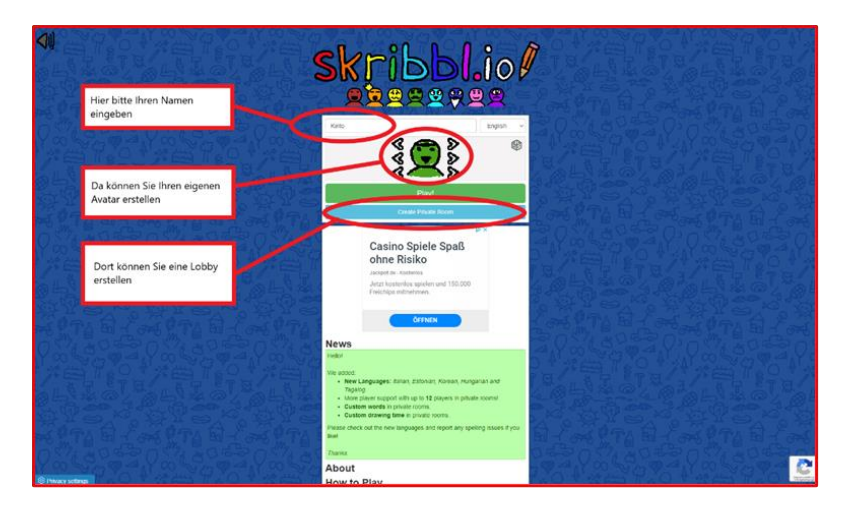

Die Lobby ist ein privater Raum für die Spielgruppe.

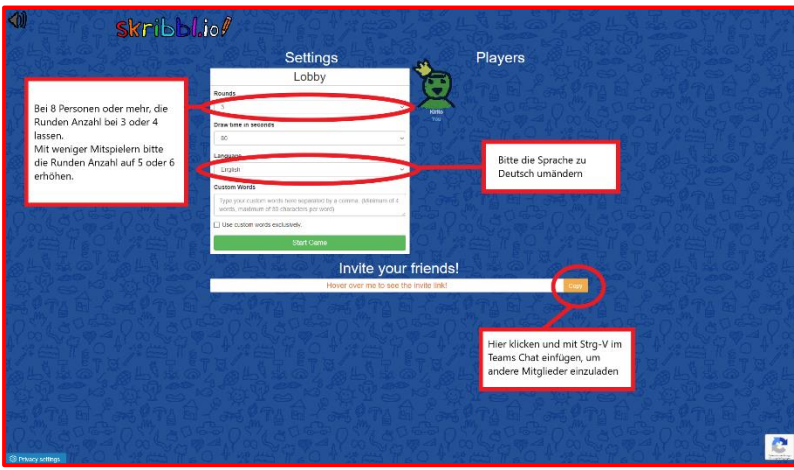

Über den Einladungslink können sich dann alle Spieler in dem Raum anmelden. Wenn alle Teilnehmer an Bord sind muss der Host nur noch das Spiel starten und die Raterunde beginnt.

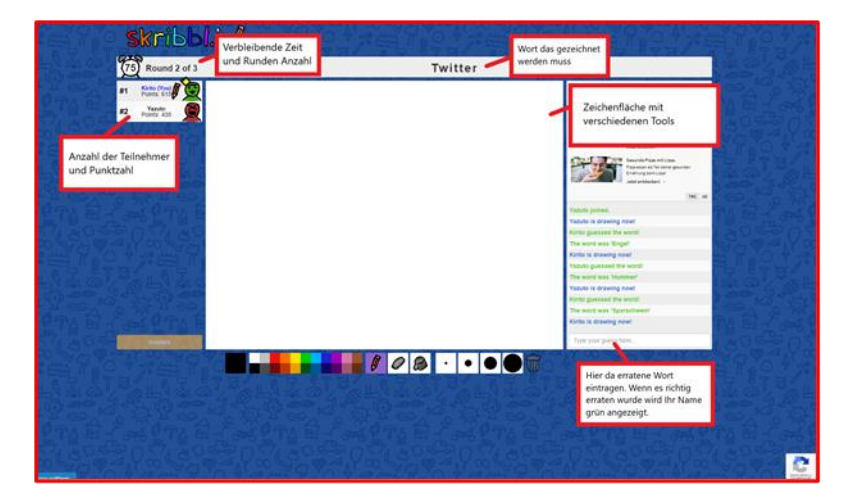

Stadt, Land, ….

Link: <https://stadtlandflussonline.net/>

Altbekannter Spieleklasskier, den jeder kennt – die Onlinevariante ermöglicht den Mix beliebiger Wortkategorien von "MC Menü" bis "Biersorte"

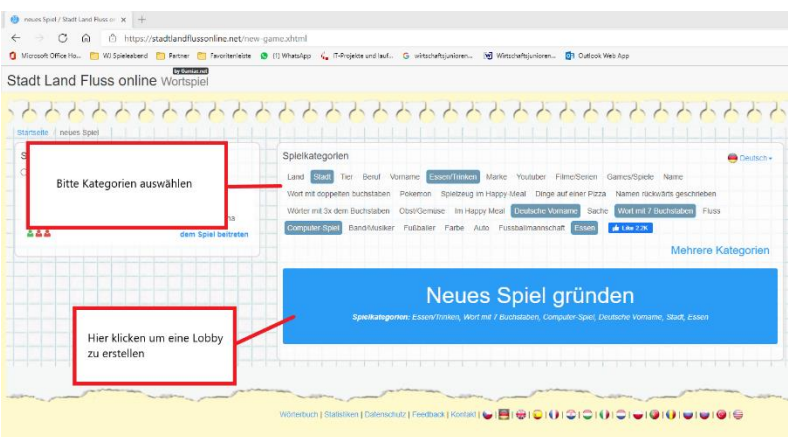

Nach der Auswahl der Kategorien müssen nur noch die Grundeinstellungen gemacht

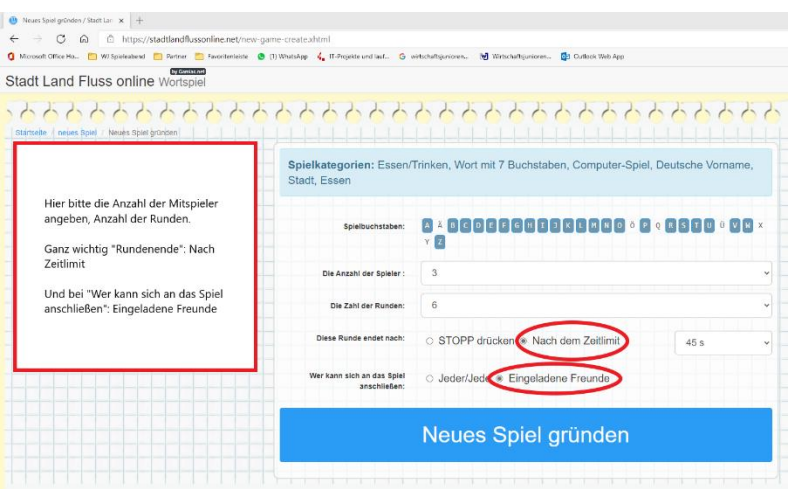

Und anschließend die Links für den Zugang verteilt werden.

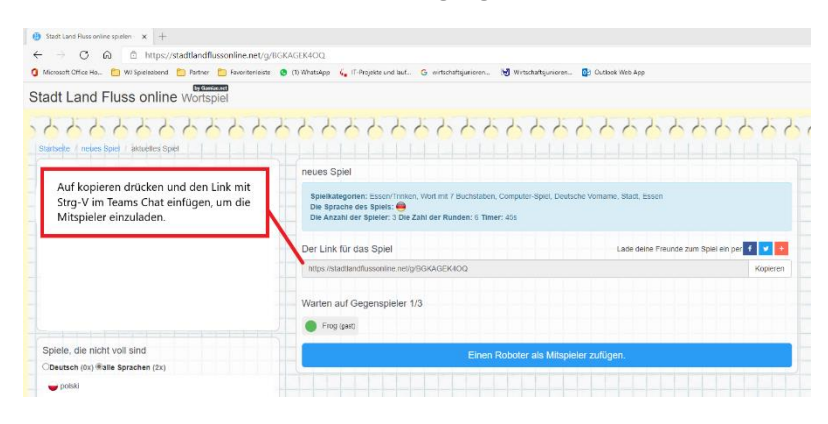

## PizzUNO (klassisches UNO): ACHTUNG funktioniert nur mit max. 4 Spielern

Link: <https://pizz.uno/de/>

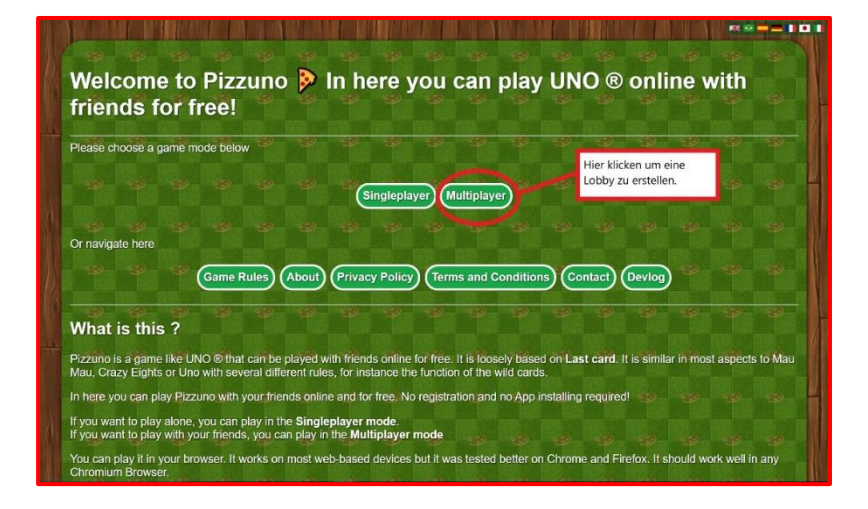

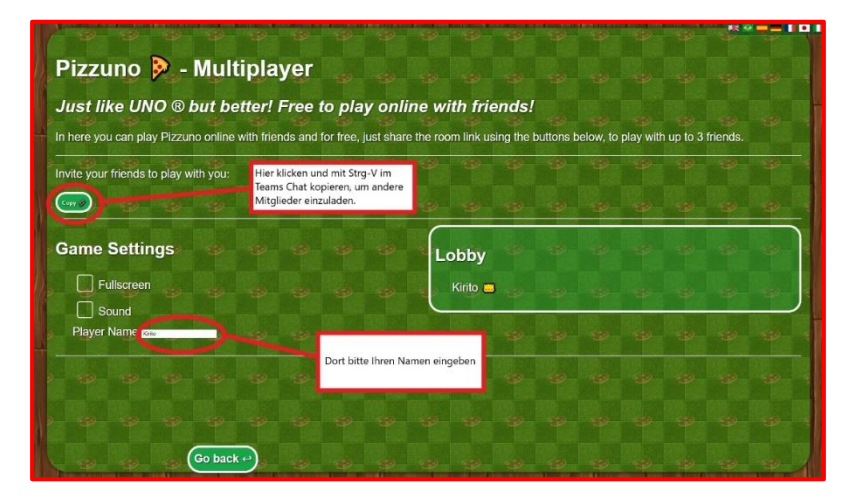

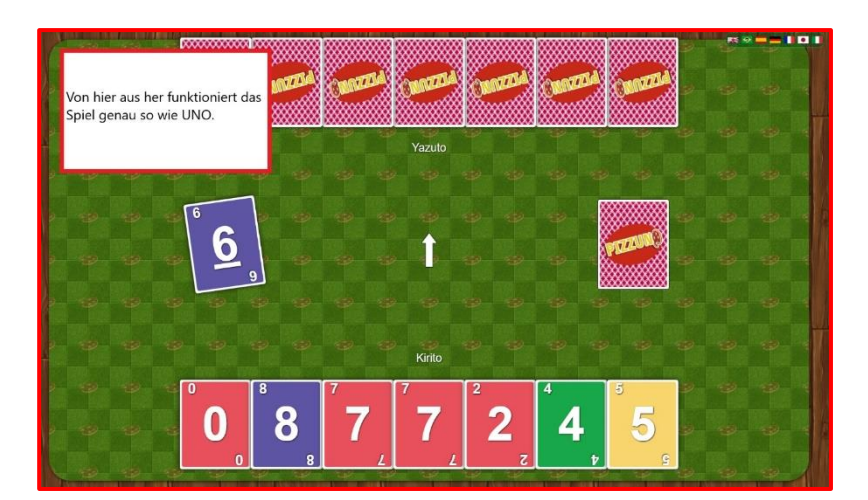

### Weitere Ideen:

Für Gruppen, die noch auf der Suche nach einem etwas komplexere Spielvariante sind, wäre ein spannende Empfehlung auch noch das Spiel Codenames:

"Codenames" ist ein Gesellschaftsspiel, das ein Agententhema mit Worteraten verbindet. Es gibt zwei Teams – rot und blau – mit jeweils zwei Rollen: Geheimdienstchefs und Ermittler. Das Spielfeld besteht aus einem Raster mit 5x5 Spielkarten, auf denen zufällige Worte stehen. Hinter jeder Karte kann sich ein roter oder blauer Agent, eine unbeteiligte Person oder ein tödlicher Attentäter verbergen. Nur die Geheimdienstchefs wissen, wer wo steckt. Ziel des Spiels ist, dass die Ermittler alle Agenten aus ihrem Team aufdecken. Dafür geben die Chefs ihnen Hinweise, die sich auf die Worte, die auf den Karten stehen, beziehen. Verbergen sich etwa zwei rote Agenten hinter den Karten "Strom" und "Bett", kann der rote Chef seinem Ermittler den Hinweis "Fluss: 2" geben – Zwei Agenten auf Worten, die einen Bezug zu dem Wort Fluss haben.

Link zur Onlinevariante: Codenames – [Spiele online mit deinen Freunden](https://codenames.game/)

Erklärvideo für alle, die das Spiel noch nicht kennen: <https://youtu.be/C97mCg9AxZc>

Wer Lust hat auf klassische Brettspiele wie "Mensch ärgere dich nicht", "Backgammon",... findet hier eine Plattform wo man private Tische eröffnen und die Links teilen kann:

PlayOK - [Kostenlose Online-Spiele](https://www.playok.com/)